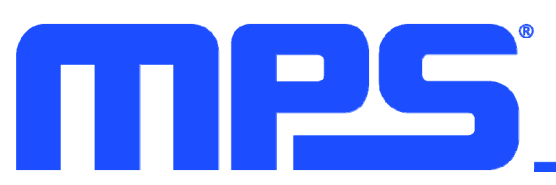

#### **DESCRIPTION**

The EV2760-VT-00A evaluation board is designed to demonstrate the capabilities of the MP2760, a buck-boost, narrow voltage DC (NVDC) charger IC designed for applications with 1-cell to 4-cell series battery packs.

The MP2760 can accept a wide 4V to 22V operating input voltage  $(V_{\text{IN}})$  range to charge the battery and power the load connected on SYS. The device also supplies a wide 3V to 21V voltage at the IN pin in source mode, which

is compliant with USB powered device (PD) specifications.

When input power is present, the EV2760-VT-00A charges the battery with a maximum 6A charge current. It can also supply voltage at the input when source mode is enabled. In source mode, the output current  $(I<sub>OUT</sub>)$  is limited to 6A.

The MP2760 is available in a TQFN-30 (4mmx5mm) package.

### **PERFORMANCE SUMMARY** (1)

Specifications are at  $T_A = 25^{\circ}$ C, unless otherwise noted.

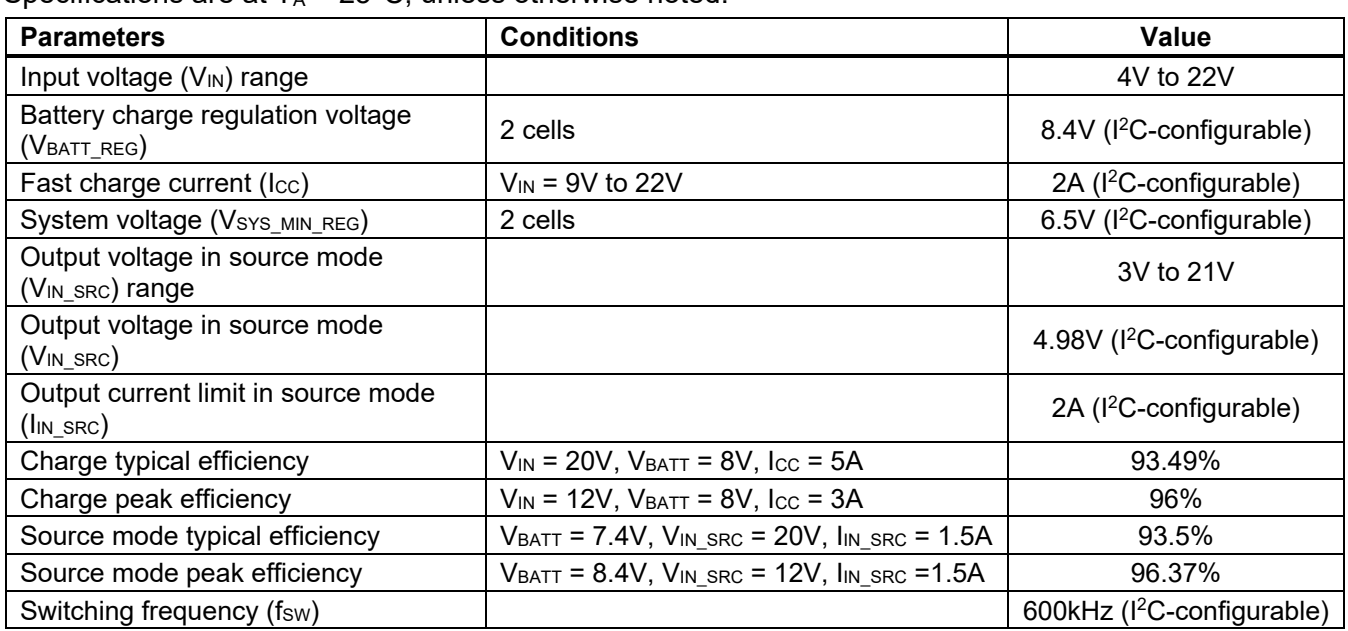

**Note:** 

1) Refer to the MP2760 datasheet for details.

**MPL** Optimized Performance with MPS Inductor MPL-AL5030-1R5

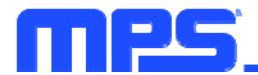

### **EVALUATION BOARD**

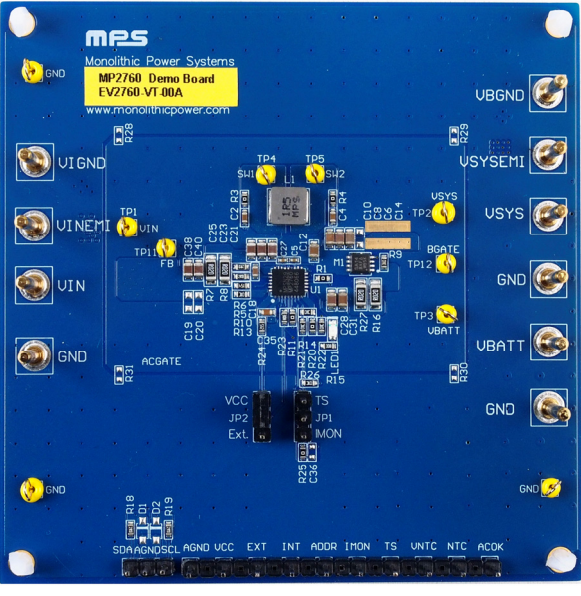

**LxWxH (8.9cmx8.9cmx0.8cm)**

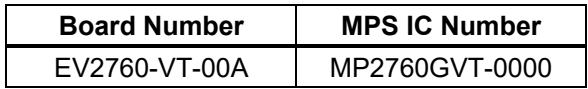

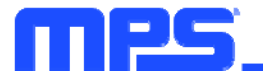

# **QUICK START GUIDE**

The EV2760-VT-00A evaluation board is designed for the MP2760, a buck-boost NVDC charger, when the device is used to charge a 2-cell battery. The board layout accommodates most commonly used resistors and capacitors. The board's default function is preset for charger mode, and the full charge voltage is preset to 8.4V. In charge mode, the MP2760 can work automatically in buck or buck-boost mode according to the input and battery voltages.

Follow the steps below to prepare the evaluation board.

- 1. Ensure that the computer has at least one USB port and a USB cable. The MP2760 evaluation software must be properly installed.
- 2. Connect the USB-to-I2C communication kit (EVKT-USBI2C-02) (see Figure 1).

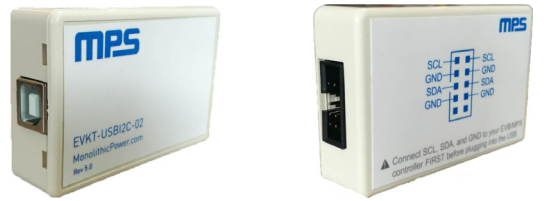

**Figure 1: USB-to-I2C Communication Kit** 

3. To enable the software, double-click on the "MP2651 Evaluation Kit" .exe file to run the MP2651 evaluation software. The software supports Windows 7 and Windows 10 operating systems.

The MP2760 evaluation kit.exe file can be downloaded from the MPS website.

#### **Original Test Set-Up for the MP2760**

- 1. Connect the battery terminals to:
	- a. Positive (+): VBATT
	- b. Negative (-) GND
- 2. If using a battery simulator, preset the battery voltage between 0V and 8.4V, then turn off the battery voltage.
- 3. Connect the battery simulator output to the VBATT and GND pins, respectively.
- 4. Turn on the battery simulator before starting the test.
- 5. For charge mode testing, connect the input terminals to:
	- a. Positive (+): VIN
	- b. Negative (-): GND

Figure 2 on page 4 shows the charge mode testing set-up.

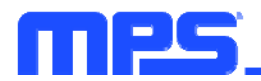

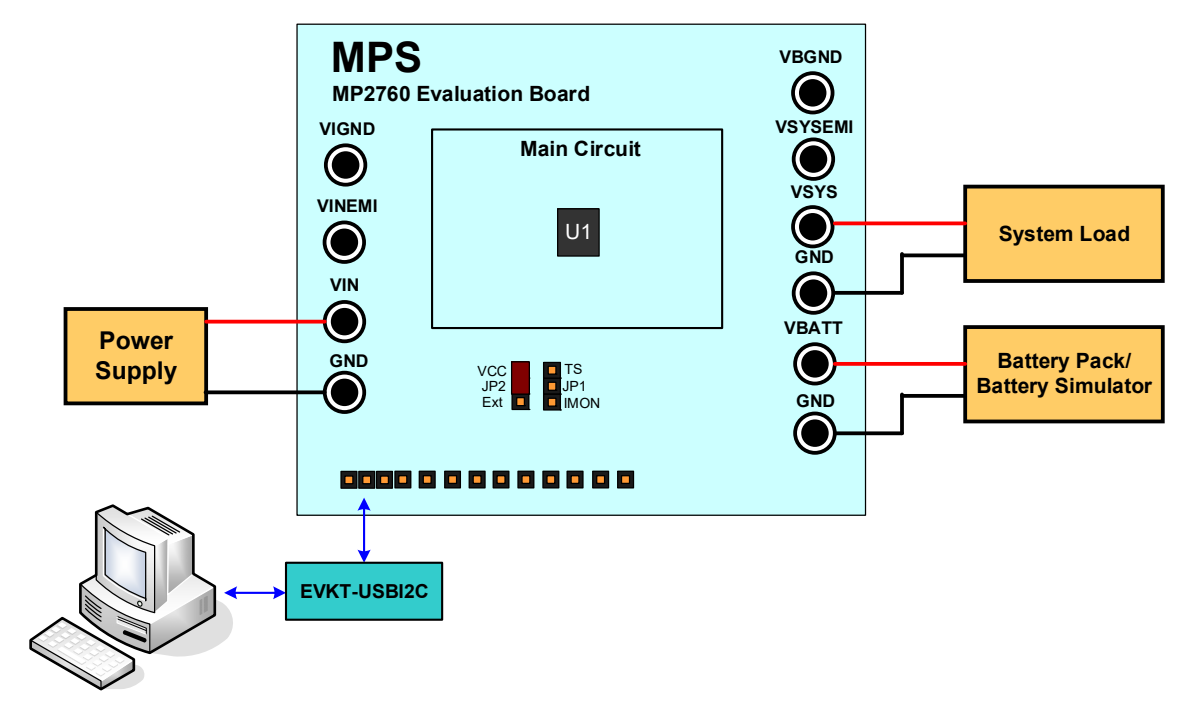

#### **Figure 2: Charge Mode Test Set-Up**

- 6. Connect the system load terminals to:
	- a. Positive (+): VSYS
	- b. Negative (-): GND
- 7. For source mode testing, connect the load terminals to:
	- a. Positive (+): VIN
	- b. Negative (-): GND

Table 1 shows the jumper connection settings.

#### **Table 1: Jumper Connections**

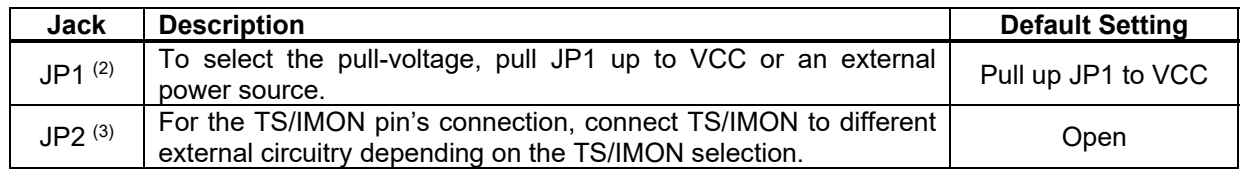

#### **Notes:**

- 2) If EXT is selected, add an external power source (e.g. 3.3V) at EXT to AGND. If VCC is selected, no other action is required.<br>3) TS/IMON has different external circuits. Connect TS/IMON to the corresponding circuit usin
- 3) TS/IMON has different external circuits. Connect TS/IMON to the corresponding circuit using the I<sup>2</sup>C.
- 8. Launch the MP2760 evaluation software (see Figure 3).

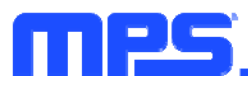

 $\Box$ Programming Tool - MP2760 File OTP Options Help **MP2760**  $\odot$  Status  $\Omega$  Fault 10-Standby MD\_STAT BFET\_OC\_FAULT 0-Normal 0-Not Power **TS FAULT** 0-Normal PG STAT Good VIN\_SRC\_OV **6** General Setting Source Mode Parameter Setting 0-Normal SWITCH\_STAT 00-IDLE VIN\_SRC\_UV 0-Normal  $\overline{\phantom{a}}$  kHz BATTMISS\_STAT 0-Normal PWM Frequency SRC Mode Enable 0-Disable Discharge -600 VIN CHG OV 0-Normal  $\frac{1}{\sqrt{1-\frac{1}{2}}}\text{mV}$ Address Setting<br>STAT  $\boxed{2}$ SRC Output Voltage 1 4980 0-Single port Battery Cell Count  $\blacktriangleright$  Cell VADP\_OV 0-Normal VSYS\_OV 0-Normal SRC Ouput Current<br>Limit 2000 1-Charge Enable 000-No<br>Charging Charge Enable  $\qquad \qquad \bullet$  $\rightarrow$  mA CHG\_STAT Limit VSYS UV 0-Normal DC/DC Enable  $1$ -Enable  $\overline{\phantom{0}}$ VBATT\_OV 0-Not in input<br>voltage limit 0-Normal NTC JEITA Setting **VIN MIN STAT** Safety Timer  $20 hours$   $\rightarrow$  $\bullet$ **VBATT LOW** 0-Normal 0-Not in input<br>current limit Hot Threshold  $\qquad \qquad \bullet$ Safety Timer Enable 1-Enable  $\overline{\phantom{a}}$ 10-23.0%;(60°C) **IIN LIM STAT WTD EXP** 0-Normal CHG TMR\_EXP 0-Normal Warm Threshold 01-32.6%;(45°C)  $\rightarrow$ 0-Not in thermal TJREG\_STAT A Charge Parameters THERM SHDN 0-Normal regulation loop Cool Threshold  $\boxed{10-64.8\%; (10^{\circ}\text{C}) \rightarrow}$ NTC FAULT **IIN DPM** 6350  $mA$ 000-Normal Battery Full Voltage  $\begin{array}{|c|c|c|}\hline 8400 & \quad \text{w} \\\hline \end{array}$ Cold Threshold  $01-74.2\%; (0^{\circ}C)$   $\rightarrow$  $\odot$  ADC  $\begin{array}{c|c}\n\hline\n\end{array}$ Fast Charge Current 2000 Charge Action when<br>
Warm 01-VBATT\_REG  $\bullet$ Pre-charge Threshold Charge Action when  $\overline{\bullet}$  mV  $\boxed{10\textrm{-}ICC}$   $\boxed{\phantom{000}}$ Recharge Threshold 200 Trickle Charge VBATT\_REG Setting<br>when Warm/Cool  $\sqrt{100}$  $\overline{\bullet}$  mA  $320$  $\sqrt{mV}$ Current Pre-charge Current  $\overline{\bullet}$  mA ICC Setting when<br>Warm/Cool 400  $01-1/4 \text{ times}$   $\rightarrow$ Termination Current  $\overline{\bullet}$  mA 200 NTC Protection  $\boxed{1\text{-Enable}}$  $\sim 10$ Update All Read All REG Device connected MP2760 v1.0.0, config package v1.1

**Figure 3: MP2760 Evaluation Software** 

9. Turn on the input voltage  $(V_{\text{IN}})$  to charge the battery and power the system load with the default settings.

#### **Modifying Parameters via the GUI**

To use MPS's GUI, ensure that all connections are successful, such as the connections between the computer, USB-to-I2C communication kit, and the evaluation board.

Figure 4 shows the MP2760's basic settings.

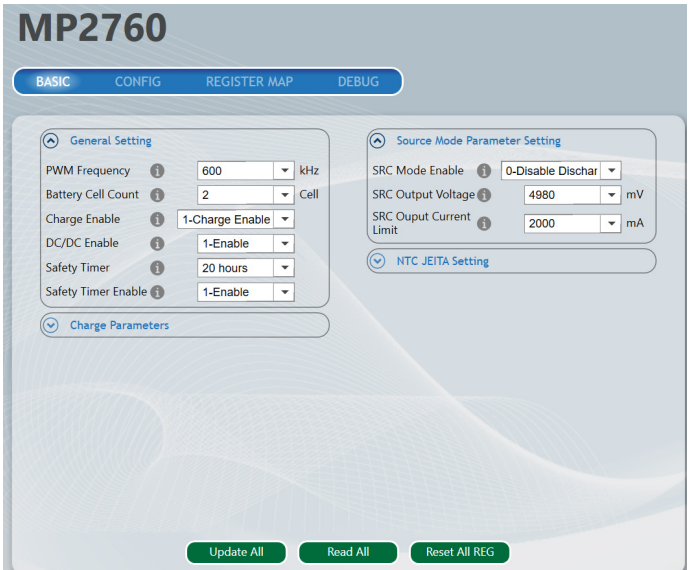

**Figure 4: Basic Settings** 

Figure 5 on page 6 shows how to configure the general settings. These settings include the pulse-width modulation (PWM) frequency, battery cell count, safety timer, basic controls in charge mode (such as enabling the DC/DC converter), and charge enabling.

Note that the recommended PWM frequency is between 500kHz and 800kHz.

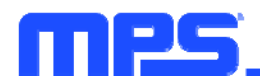

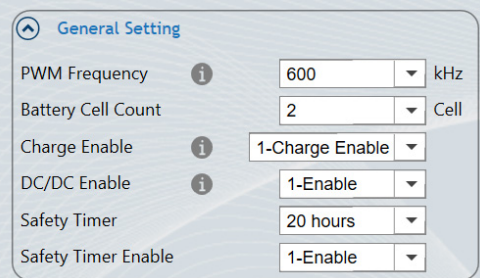

**Figure 5: General Settings** 

Figure 6 shows how to configure the charge parameters, including the battery-full voltage, fast charge current, pre-charge threshold, recharge threshold, trickle charge current, pre-charge current, and termination current.

The charge parameters also provide the parameters for power path management, including the input minimum voltage limit and input current limit. All the parameters can be input directly by keyboard.

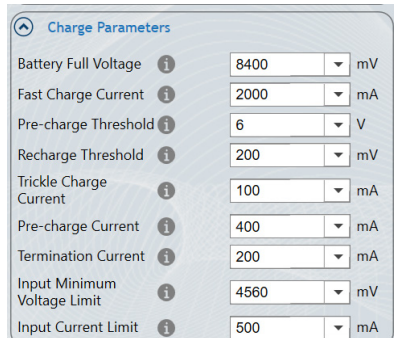

**Figure 6: Charge Parameters** 

Figure 7 shows how to configure the negative temperature coefficient (NTC) JEITA settings for battery thermal protection.

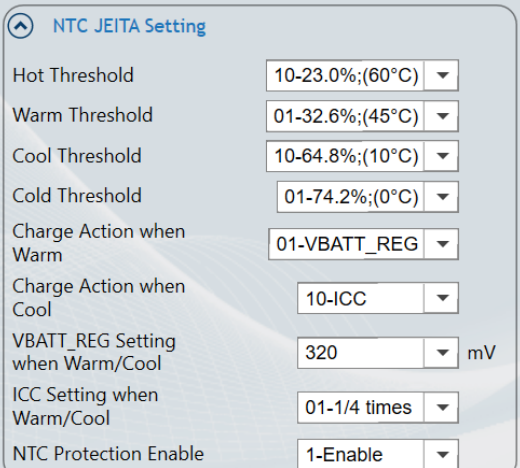

**Figure 7: NTC JEITA Settings** 

Figure 8 on page 7 shows how to configure the source mode settings. In source mode, the battery supplies power to the IN pin. The discharge parameters include the SRC mode (enabled or disabled), SRC output voltage, and SRC output current limit.

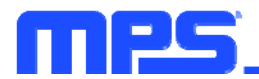

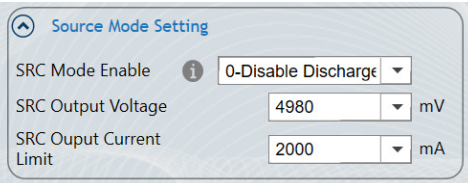

**Figure 8: Source Mode Settings** 

Figure 9 shows the MP2760's configuration settings.

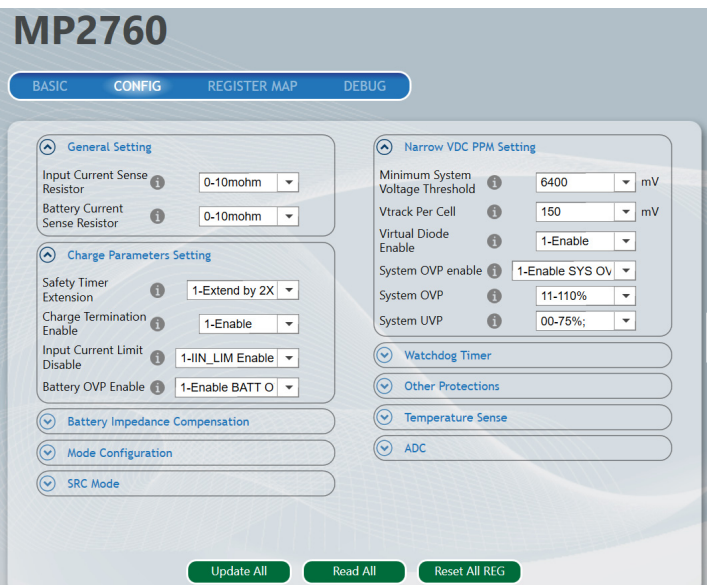

**Figure 9: Configuration Settings** 

Figure 10 shows how to configure and select the current-sense resistors.

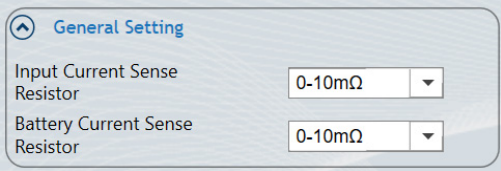

**Figure 10: Current-Sense Resistor Settings** 

Figure 11 shows how to configure the charge protection parameters. These parameters include the safety timer extension, as well as options to enable charge termination, the input current limit, and battery over-voltage protection (OVP).

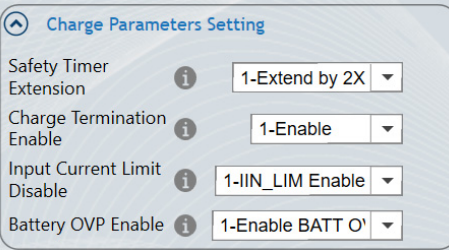

**Figure 11: Charge Parameters Setting** 

Figure 12 on page 8 shows how to configure the battery impedance compensation, including the battery impedance and voltage compensation limit.

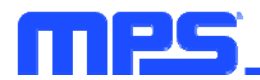

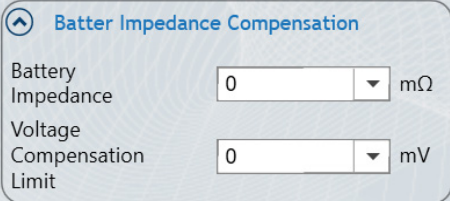

**Figure 12: Battery Impedance Compensation** 

Figure 13 shows how to configure the external MOSFET control. ACGATE can be set to drive the input MOSFET between the ADP pin and the input current-sense resistor. BGATE can be set to control the battery MOSFET between the SYS pin and the battery current-sense resistor.

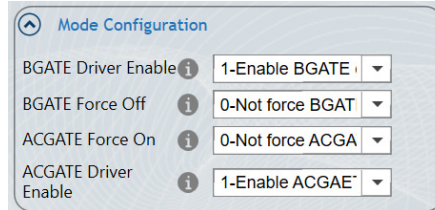

**Figure 13: External MOSFET Configuration** 

Figure 14 shows how to configure the SRC mode control, which includes the SRC output voltage configuration and protections.

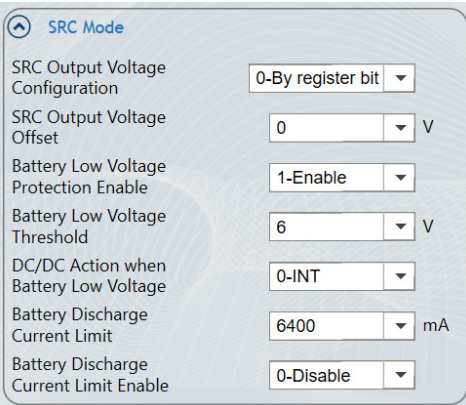

**Figure 14: SRC Mode Configuration** 

Figure 15 shows how to configure the NVDC power path management (PPM).

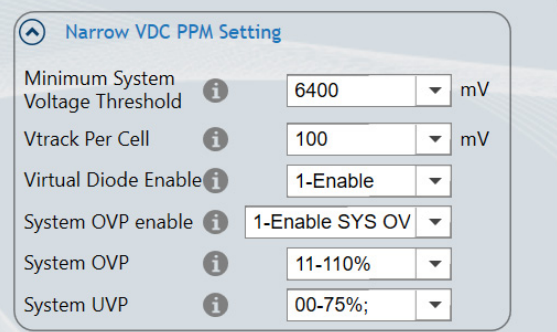

**Figure 15: NVDC PPM Settings** 

Figure 16 on page 9 shows how to configure the watchdog timer.

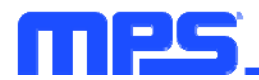

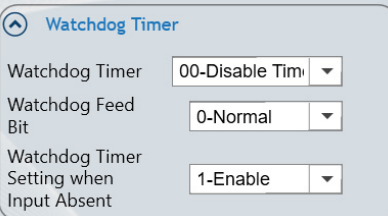

**Figure 16: Watchdog Timer** 

Figure 17 shows how to configure additional protections, including the input under-voltage (UV) threshold, input over-voltage (OV) threshold, and input OV deglitch time.

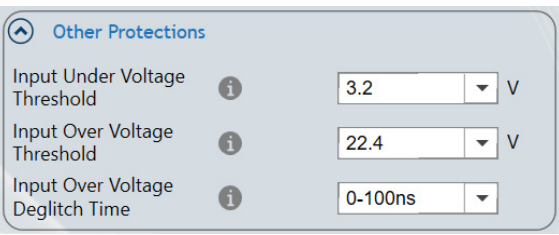

**Figure 17: Additional Protections** 

Figure 18 shows how to configure temperature-sense control. The TS/IMON pin can be set as either the temperature-sense pin (TS) or the battery current monitor pin (IMON).

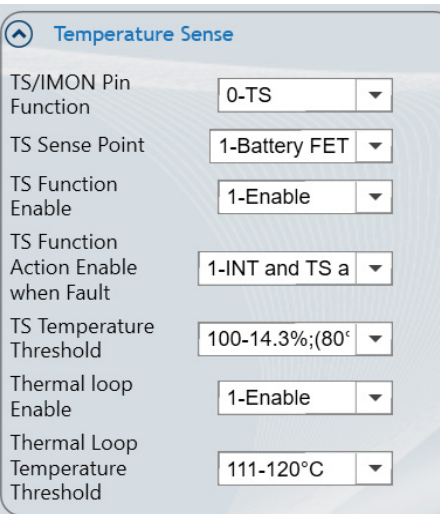

**Figure 18: Temperature Sense**

Figure 19 shows how to configure the ADC operation mode.

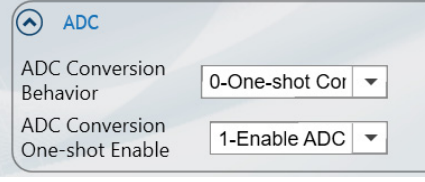

**Figure 19: ADC Operation Mode** 

Figure 20 on page 10 shows the register map, which matches all the register results displayed on the BASIC and CONFIG pages.

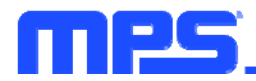

| <b>MP2760</b> |                                                                      |             |  |  |
|---------------|----------------------------------------------------------------------|-------------|--|--|
| <b>BASIC</b>  | <b>CONFIG</b><br><b>DEBUG</b><br><b>REGISTER MAP</b>                 |             |  |  |
| Command code  | Command name                                                         | Register    |  |  |
| 05H           | <b>Device Address Setting</b>                                        | 0209        |  |  |
| 06H           | Input Minimum Voltage Limit Setting                                  | 0039        |  |  |
| 07H           | System Minimum Voltage Setting                                       | 0020        |  |  |
| 08H           | <b>Input Current Limit Setting</b>                                   | 003C        |  |  |
| 09H           | <b>Output Voltage Setting</b>                                        | 00FS        |  |  |
| 0AH           | Battery Impedance Compensation and Output Current Limit Setting      | 0028        |  |  |
| <b>OBH</b>    | Battery Low Voltage Setting and Battery Discharge Current Regulation | 3080        |  |  |
| 0CH           | <b>JEITA Action Setting</b>                                          | 3410        |  |  |
| <b>ODH</b>    | <b>Temperature Protection Setting</b>                                | F399        |  |  |
| <b>OEH</b>    | <b>Configuration Register 0</b>                                      | 0010        |  |  |
| 0FH           | <b>Configuration Register 1</b>                                      | F244        |  |  |
| <b>10H</b>    | <b>Configuration Register 2</b>                                      | 0A7E        |  |  |
| 11H           | <b>Configuration Register 3</b>                                      | 60E8        |  |  |
| 12H           | <b>Configuration Register 4</b>                                      | 3C73        |  |  |
| 14H           | <b>Charge Current Setting</b>                                        | <b>OAOC</b> |  |  |
|               |                                                                      |             |  |  |

**Figure 20: MP2760 Register Map** 

Figure 21 shows the monitor view.

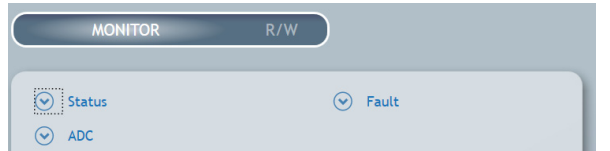

**Figure 21: Monitor View**

Figure 22 shows how to configure the status.

| <b>Status</b>                         |                                     |  |
|---------------------------------------|-------------------------------------|--|
| md stat                               | 01-Operation<br><b>Mode</b>         |  |
| PG STAT                               | 1-Power Good                        |  |
| <b>SWITCH STAT</b>                    | 11-BOOST                            |  |
| <b>BATTMISS STAT</b>                  | 0-Normal                            |  |
| <b>Address Setting</b><br><b>STAT</b> | 0-Single port                       |  |
| CHG STAT                              | 011-CC charge                       |  |
| <b>VIN MIN STAT</b>                   | 0-Not in input<br>voltage limit     |  |
| <b>IIN LIM STAT</b>                   | 1-In input<br>current limit         |  |
| <b>TJREG STAT</b>                     | 0-Not in thermal<br>regulation loop |  |
| <b>IIN DPM</b>                        | 500                                 |  |

**Figure 22: Status Setting**

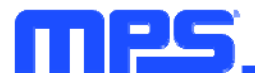

Figure 23 shows how the fault statuses are displayed.

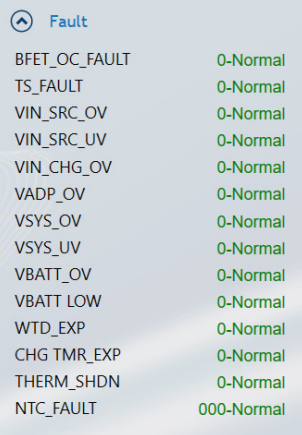

#### **Figure 23: Fault Settings**

Figure 24 shows how to configure the analog-to-digital converter (ADC).

| <b>ADC</b><br>^  |          |           |
|------------------|----------|-----------|
| <b>VIN</b>       | 4980     | mV        |
| <b>IIN</b>       | 212.5    | mA        |
| <b>VBATT</b>     | 3990     | mV        |
| <b>VSYS</b>      | 6540     | mV        |
| <b>IBATT</b>     | 62.5     | mA        |
| NTC.             | 48.044   | $\%$      |
| <b>TS</b>        | 48.825   | $\%$      |
| T)               | 30.561   | $\circ$ C |
| <b>IBATT DIS</b> | 175      | mA        |
| <b>VIN SRC</b>   | $\Omega$ | mV        |
| <b>IIN SRC</b>   | $\Omega$ | <b>mA</b> |
|                  |          |           |

**Figure 24: ADC Settings** 

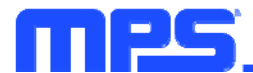

# **EVALUATION BOARD SCHEMATIC**

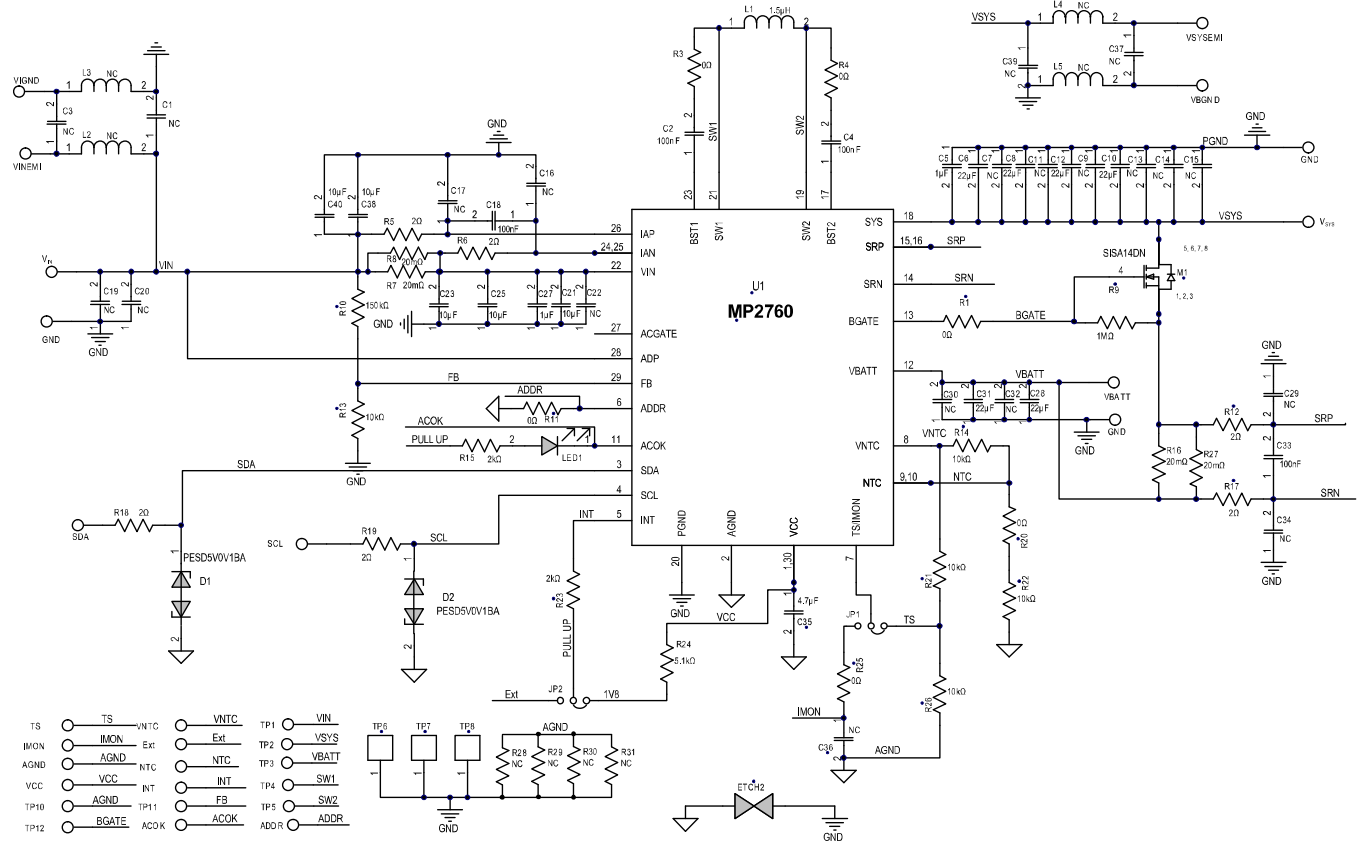

**Figure 25: Evaluation Board Schematic** 

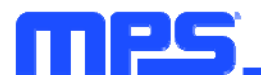

# **EV2760-VT-00A BILL OF MATERIALS**

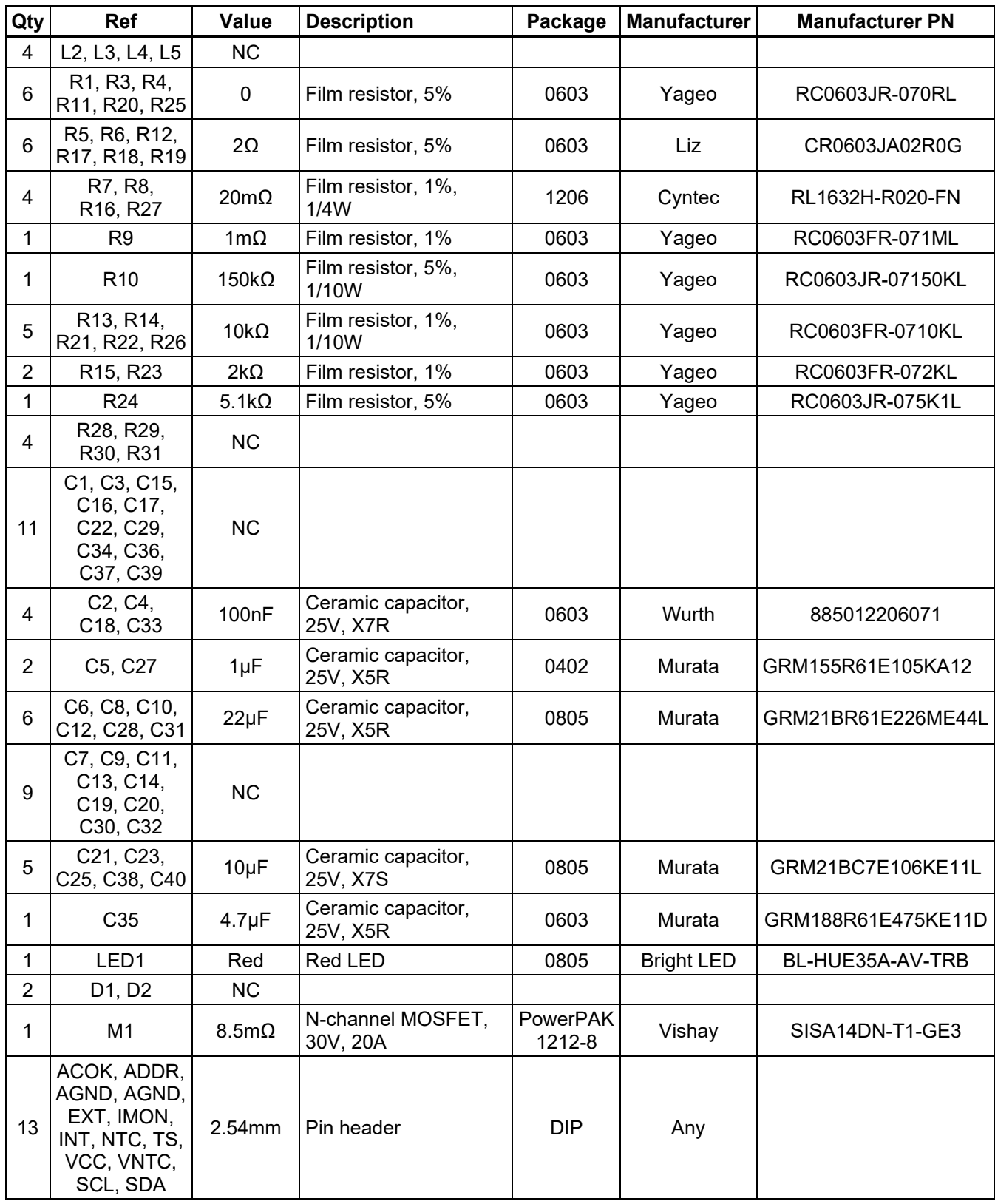

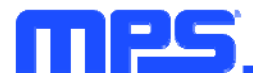

# **EV2760-VT-00A BILL OF MATERIALS** *(continued)*

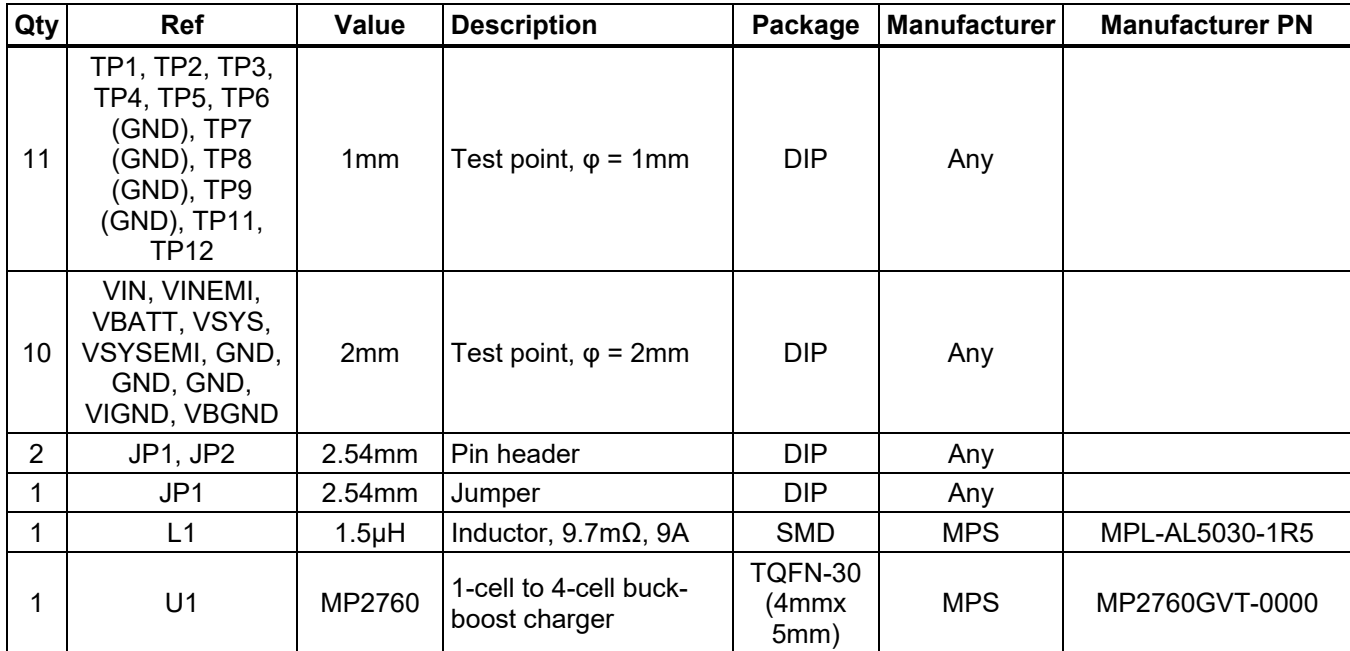

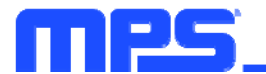

### **EVB TEST RESULTS**

**Performance curves and waveforms are tested on the evaluation board. Default setting is for a**  2-cell battery,  $C_{IN}$  = 10µF x 5 + 1µF x 1,  $C_{SYS}$  = 22µF x 4 + 1µF x 1,  $C_{BAT}$  = 22µF x 2, L = 1.5µH (10mΩ), f<sub>sw</sub> = 600kHz, 2-cell battery. T<sub>A</sub> = 25°C, unless otherwise noted.

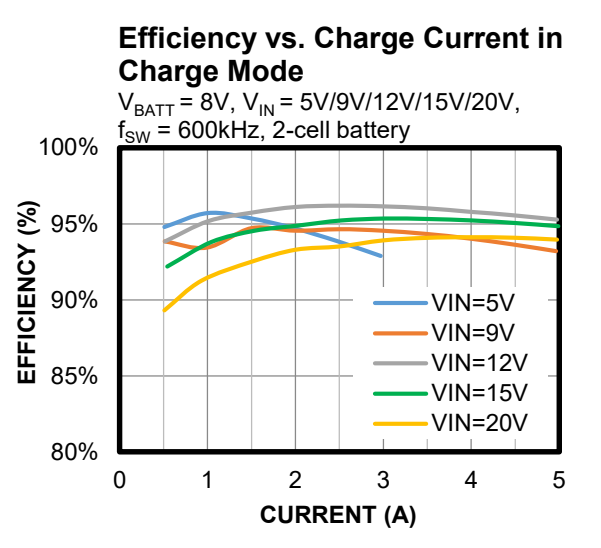

#### **Thermal Performance**

Charge mode,  $V_{IN} = 20V$ ,  $I_{INLIMIT} = 3A$ ,  $V_{BAT} = 8.2V$ ,  $I_{CC} = 5A$ 

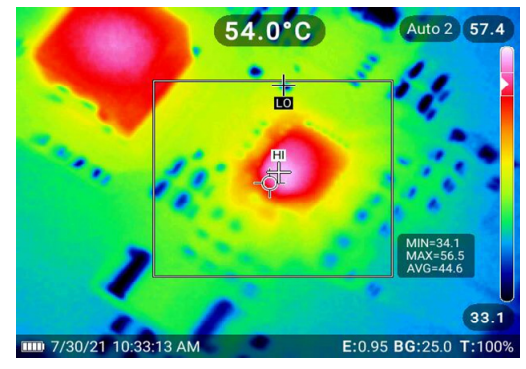

#### **Efficiency vs. Source Current in Source Mode**   $V_{BAT} = 8.4V$ ,  $f_{SW} = 600$ kHz, 2-cell battery,  $V_{IN-SRC} = 5V/9V/12V/15V/20V$ 100%  $\overline{\mathcal{E}}$  95% **EFFICIENCY (%)** EFFICIENCY 90% VIN\_SRC=5V VIN\_SRC=9V VIN\_SRC=12V 85% VIN\_SRC=15V VIN\_SRC=20V 80% 0.5 1 1.5 2 2.5 3 **CURRENT (A)**

#### **Thermal Performance**

Source mode,  $V_{BAT} = 8.4V$ ,  $V_{IN}$  src = 20V,  $I_{IN,SRC} = 1.8A$ 

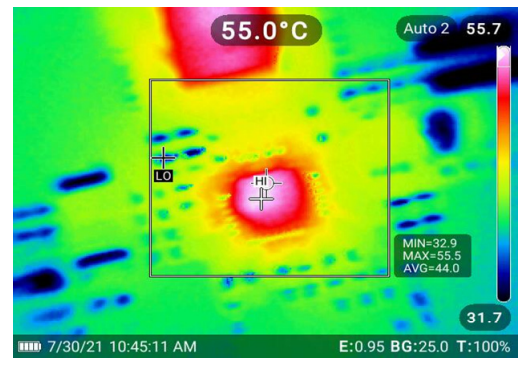

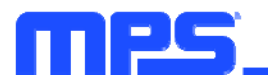

# **EVB TEST RESULTS** *(continued)*

**Performance curves and waveforms are tested on the evaluation board. Default setting is for a**  2-cell battery, C<sub>IN</sub> = 10µF x 5 + 1µF x 1, C<sub>SYS</sub> = 22µF x 4 + 1µF x 1, C<sub>BATT</sub> = 22µF x 2, L = 1.5µH (10mΩ), f<sub>SW</sub> = 600kHz, 2-cell battery. T<sub>A</sub> = 25°C, unless otherwise noted.

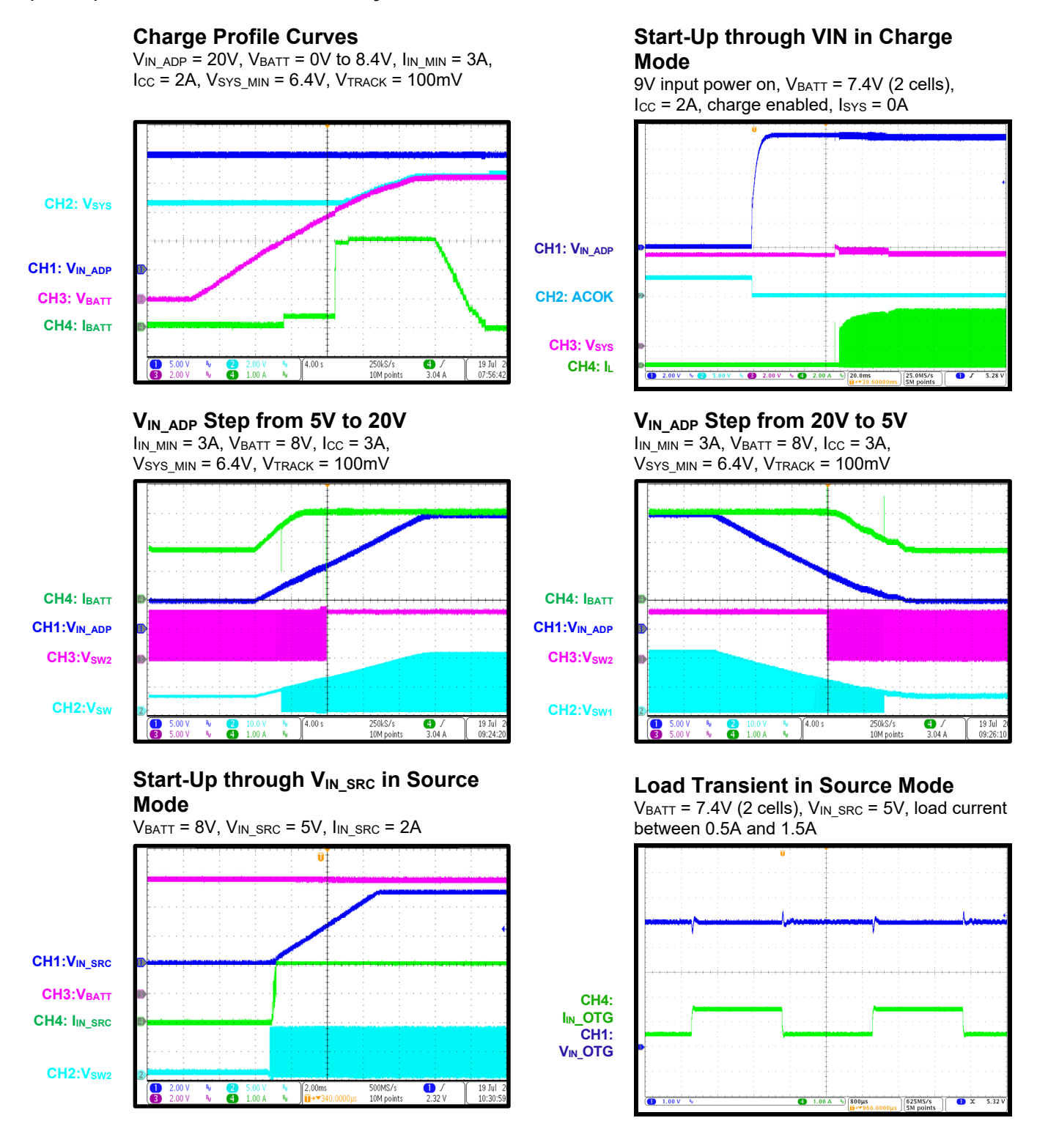

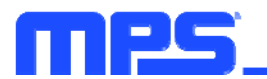

# **EVB TEST RESULTS** *(continued)*

**Performance curves and waveforms are tested on the evaluation board. Default setting is for a**  2-cell battery,  $C_{IN}$  = 10µF x 5 + 1µF x 1,  $C_{SYS}$  = 22µF x 4 + 1µF x 1,  $C_{BAT}$  = 22µF x 2, L = 1.5µH (10mΩ), f<sub>sw</sub> = 600kHz, 2-cell battery. T<sub>A</sub> = 25°C, unless otherwise noted.

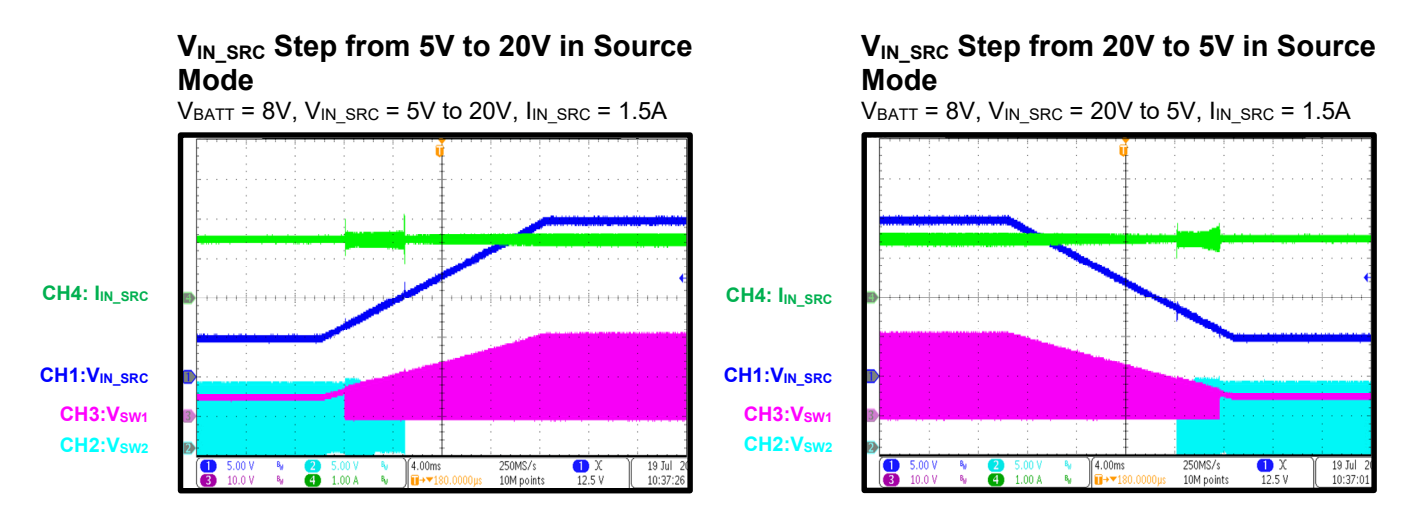

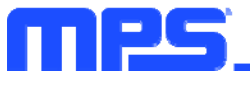

## **PCB LAYOUT**

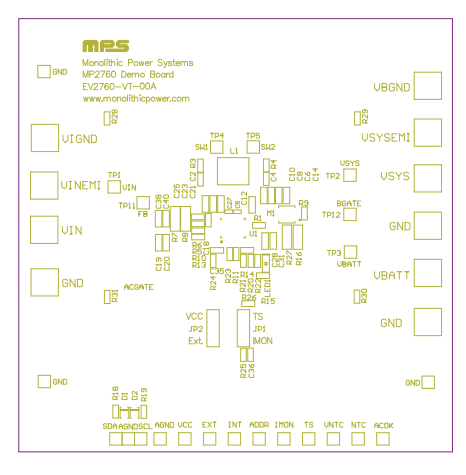

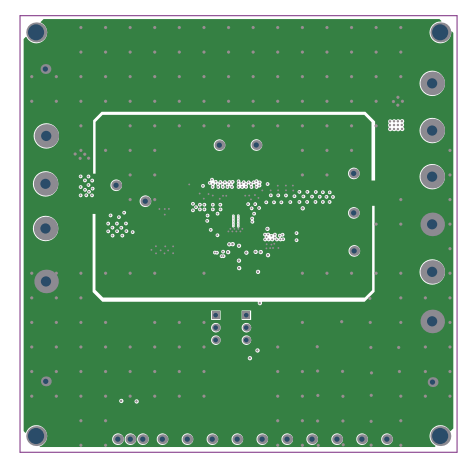

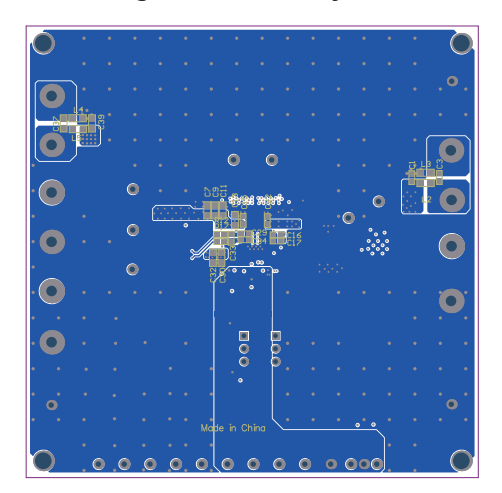

Figure 30: Bottom Layer **Figure 31: Bottom Silk** 

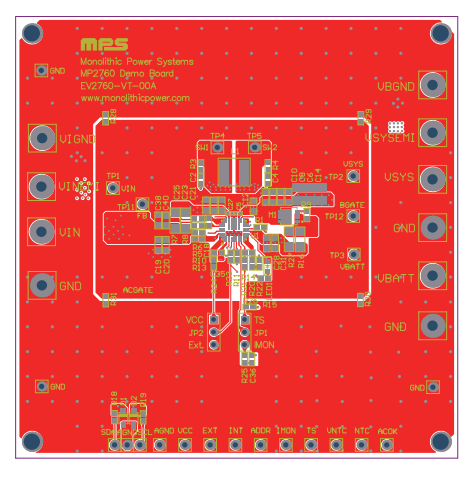

Figure 26: Top Silk Figure 27: Top Layer

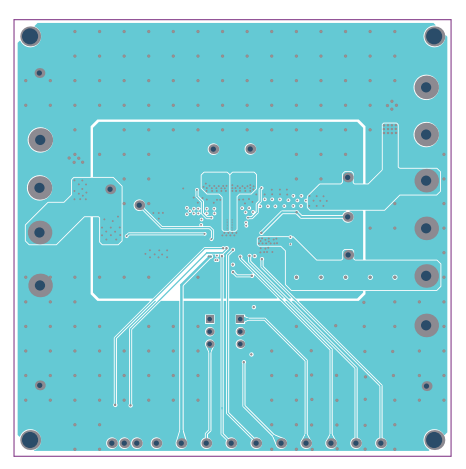

**Figure 28: Mid-Layer 1 Figure 29: Mid-Layer 2** 

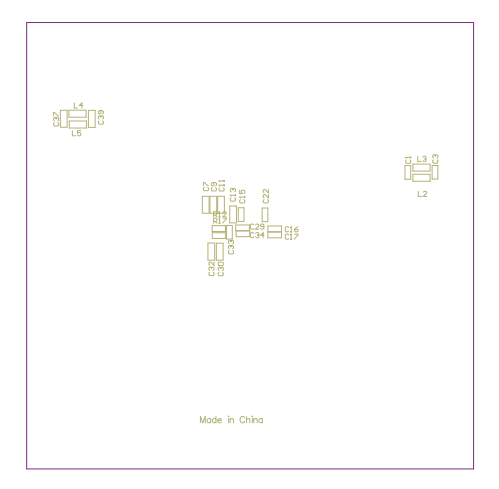

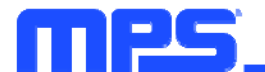

# **REVISION HISTORY**

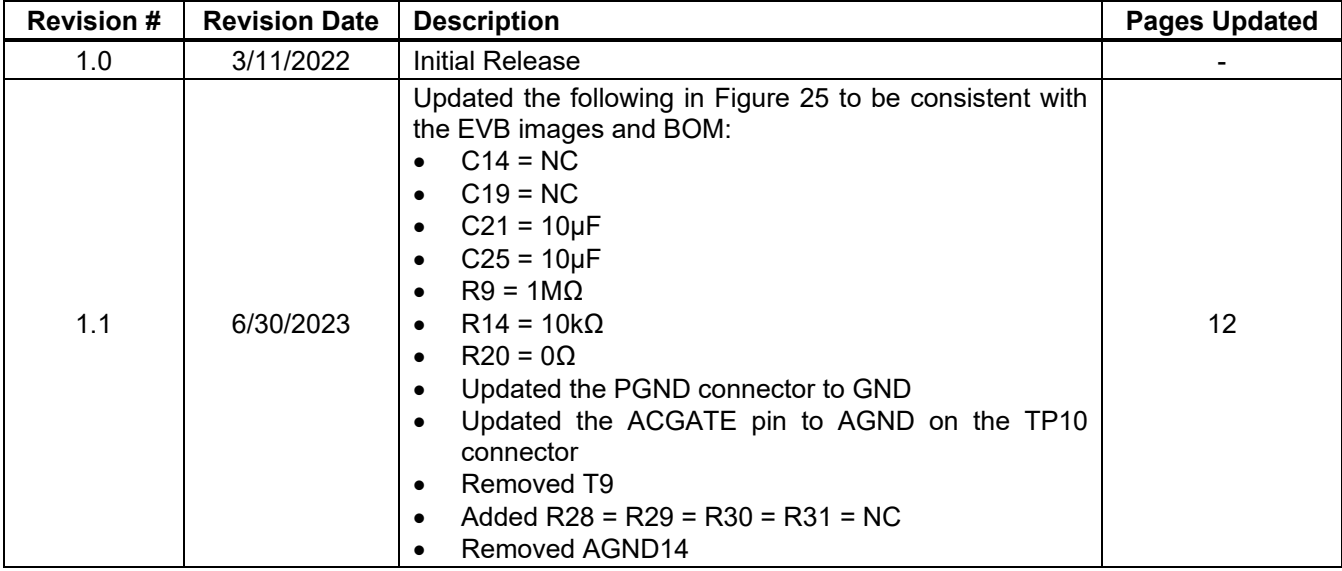

**Notice:** The information in this document is subject to change without notice. Please contact MPS for current specifications. Users should warrant and guarantee that third-party Intellectual Property rights are not infringed upon when integrating MPS products into any application. MPS will not assume any legal responsibility for any said applications.